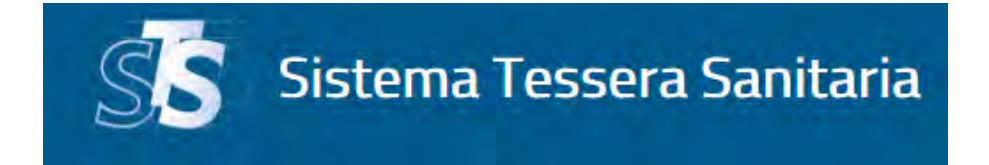

# **CONSULTAZIONE DELLE SPESE SANITARIE DA PARTE DEI CITTADINI**

**ROMA 12 NOVEMBRE 2018** 

ROBERTA FILIPPONI Società Generale d'Informatica SOGEI S.p.A.

## **INDICE DEGLI ARGOMENTI**

- 1. LA CONSULTAZIONE E LE SEGNALAZIONI DI ANOMALIA DA PARTE DEL CITTADINO
- 2. ACQUISIZIONE DELLE SEGNALAZIONI DA PARTE DEGLI EROGATORI

Articolo 3 comma 3-bis del decreto legislativo 21 novembre 2014 n. 175, introdotto dalla Legge stabilità 2016

• "*Tutti i cittadini, indipendentemente dalla predisposizione della dichiarazione dei redditi precompilata, possono consultare i dati relativi alle proprie spese sanitarie acquisiti dal Sistema tessera sanitaria ai sensi dei commi 2 e 3 mediante i servizi telematici messi a disposizione dal Sistema tessera sanitaria*".

Articolo 5 quinquies del decreto RGS del 27/04/2018

• Per la **Consultazione** il Sistema TS rende disponibili al cittadino i dati delle spese sanitarie che lo riguardano inviate da tutti i soggetti tenuti

• In relazione ai soli documenti di spesa dell'anno in corso, il cittadino che riscontra eventuali anomalie nei dati, potrà inviare una **segnalazione** al soggetto inviante ai fini della eventuale correzione dei medesimi dati, utilizzando le funzionalità messe a disposizione dal Sistema TS.

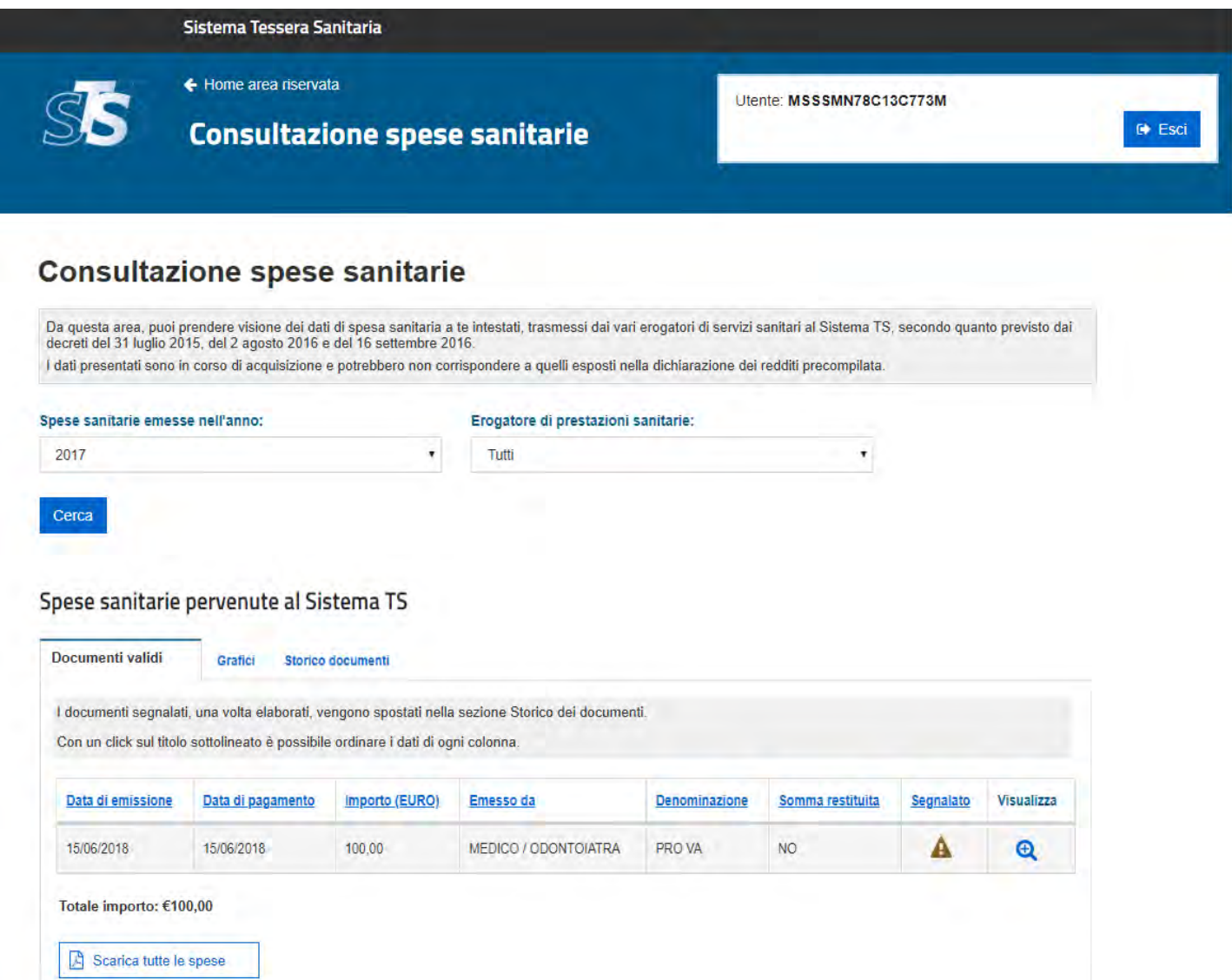

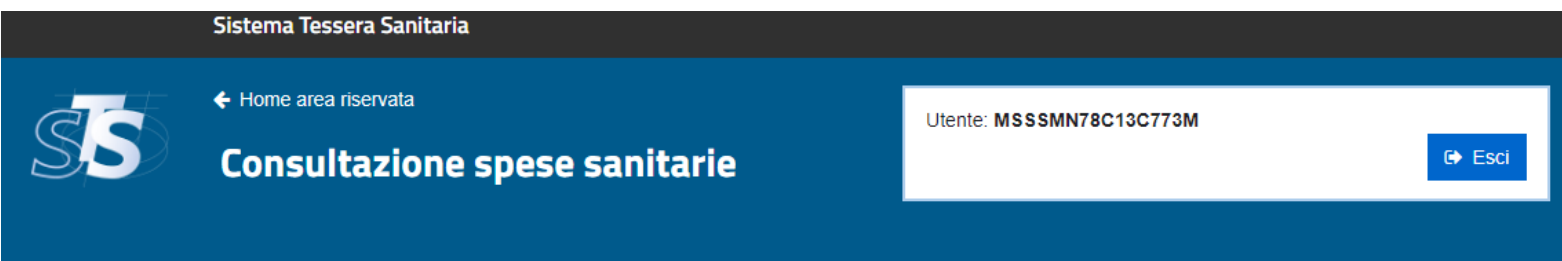

#### Dettaglio del documento di spesa

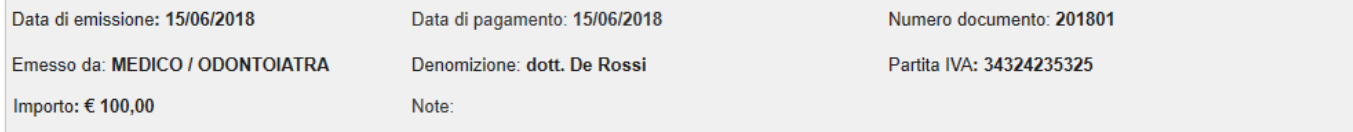

#### Dettaglio delle voci

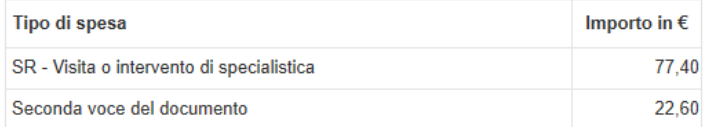

In caso di errori voci del documento di spesa, è possibile segnalarli al Sistema TS.

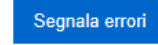

torna all'elenco dei documenti validi

Il cittadino può evidenziare incongruenze su:

- Data emissione del documento fiscale
- Tipologia delle voci di spesa
- Importi delle voci di spesa
- Titolarità del documento
- Completezza del documento

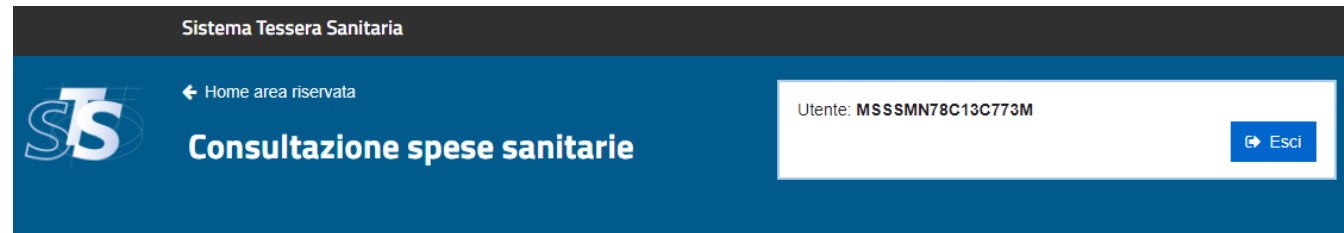

#### Segnalazione di errori nel documento di spesa

6 Segnala eventuali errori delle singole voci di spese selezionando l'apposita casella.

□ Segnala che il documento non è riferibile al tuo codice fiscale

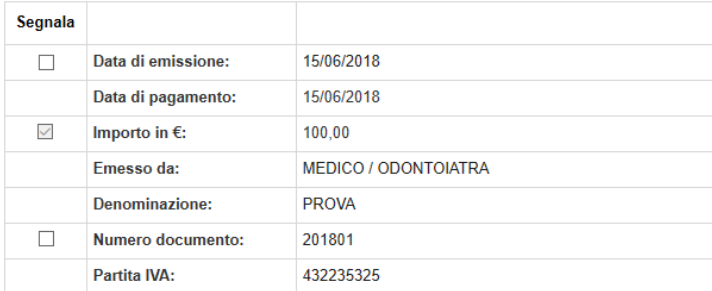

#### Dettaglio delle voci

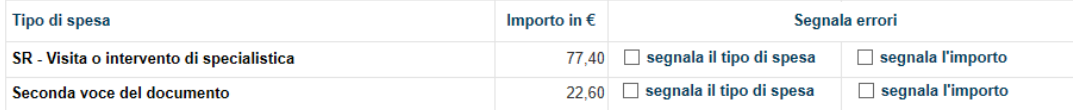

Segnala che mancano delle voci di spesa

Invia segnalazioni

C Annulla le segnalazioni inviate

Articolo 5-quinquies del decreto RGS del 27/04/2018

- *Comma 3* " *A fronte delle segnalazioni, il Sistema TS inoltra la medesima segnalazione di errore al soggetto che ha trasmesso i dati, al fine di consentirne la correzione e il relativo invio, nei termini previsti dall'Allegato A del decreto.*
- *Comma 4* "*Le funzionalità del Sistema TS di cui sopra sono riportate nell'Allegato C del decreto RGS 27/04/2018*".

### Gestione delle segnalazioni:

Il Sistema TS a fine giornata elabora i dati relativi alle segnalazioni effettuate dal cittadino e predispone elenchi specifici, suddivisi in base al soggetto che ha trasmesso il dato che è stato segnalato:

- $\triangleright$  Erogatore (se ha inviato in proprio il documento oggetto di segnalazione)
- $\triangleright$  Soggetto terzo (intermediario delegato o regione)

L'elenco può essere acquisito con tre diverse modalità:

- 1. Tramite l'apertura dell'allegato .csv inviato nella **email/PEC** dell'erogatore
- 2. Con una **richiesta via web service** della lista delle segnalazioni
- 3. Accedendo all'applicazione **on line** di **gestione delle spese sanitarie** nell'ambito del portale [www.sistemats.it](http://www.sistemats.it/)

### 1. Tramite l'apertura dell'allegato .csv inviato nella email/PEC dell'erogatore

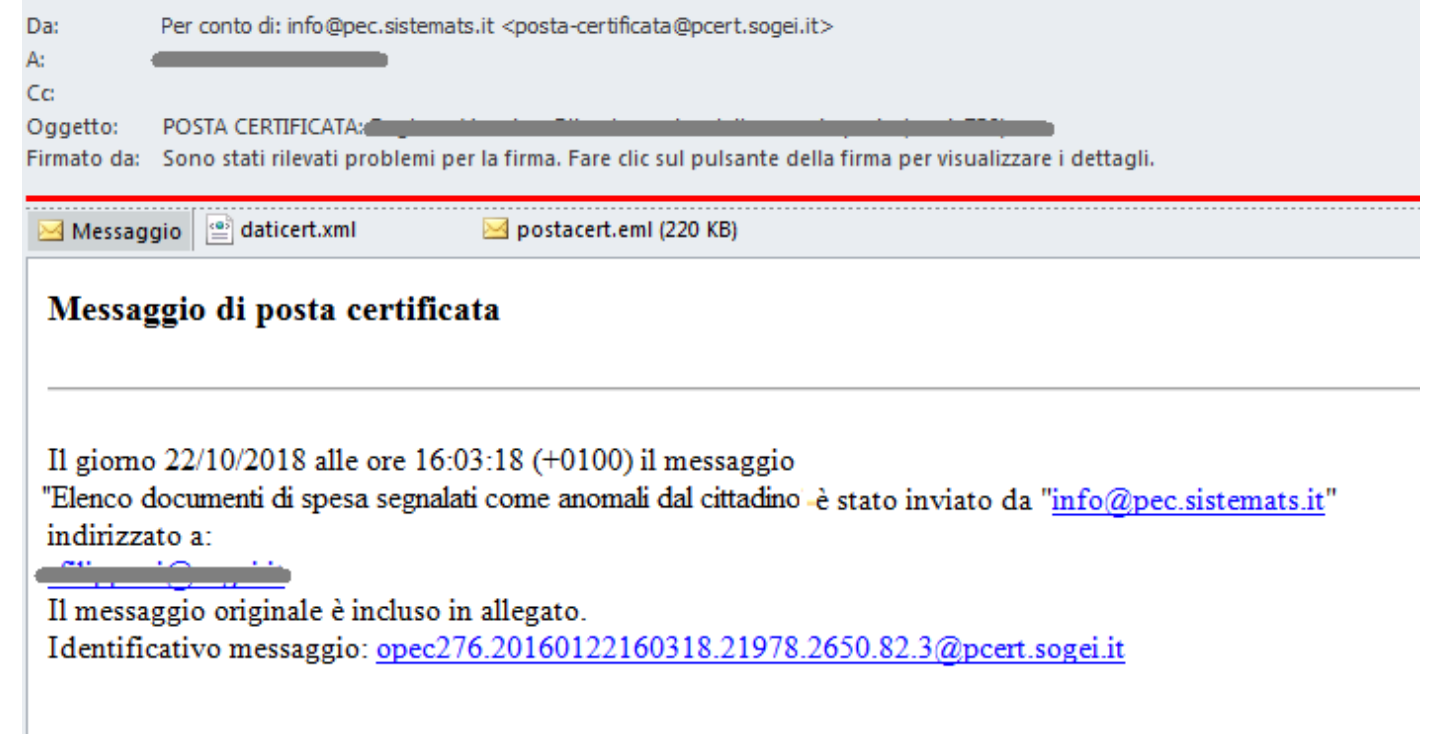

## 2. Con una **richiesta via web service** della lista delle segnalazioni

#### Endpoint di test:

https://invioSS730pTest.sanita.finanze.it/Segnalazione730Web/ReportSegnalazionePort

https://invioSS730pTest.sanita.finanze.it/Segnalazione730Web/DettaglioSegnalazionePort https://invioSS730pTest.sanita.finanze.it/Segnalazione730Web/ListaErogatoriConSegnalazionePort

#### Endpoint di produzione:

https://invioSS730p.sanita.finanze.it/Segnalazione730Web/ReportSegnalazionePort

https://invioSS730p.sanita.finanze.it/Segnalazione730Web/DettaglioSegnalazionePort https://invioSS730p.sanita.finanze.it/Segnalazione730Web/ListaErogatoriConSegnalazionePort

## 3. Accedendo all'applicazione **on line** di **gestione delle spese sanitarie** nell'ambito del portale [www.sistemats.it](http://www.sistemats.it/)

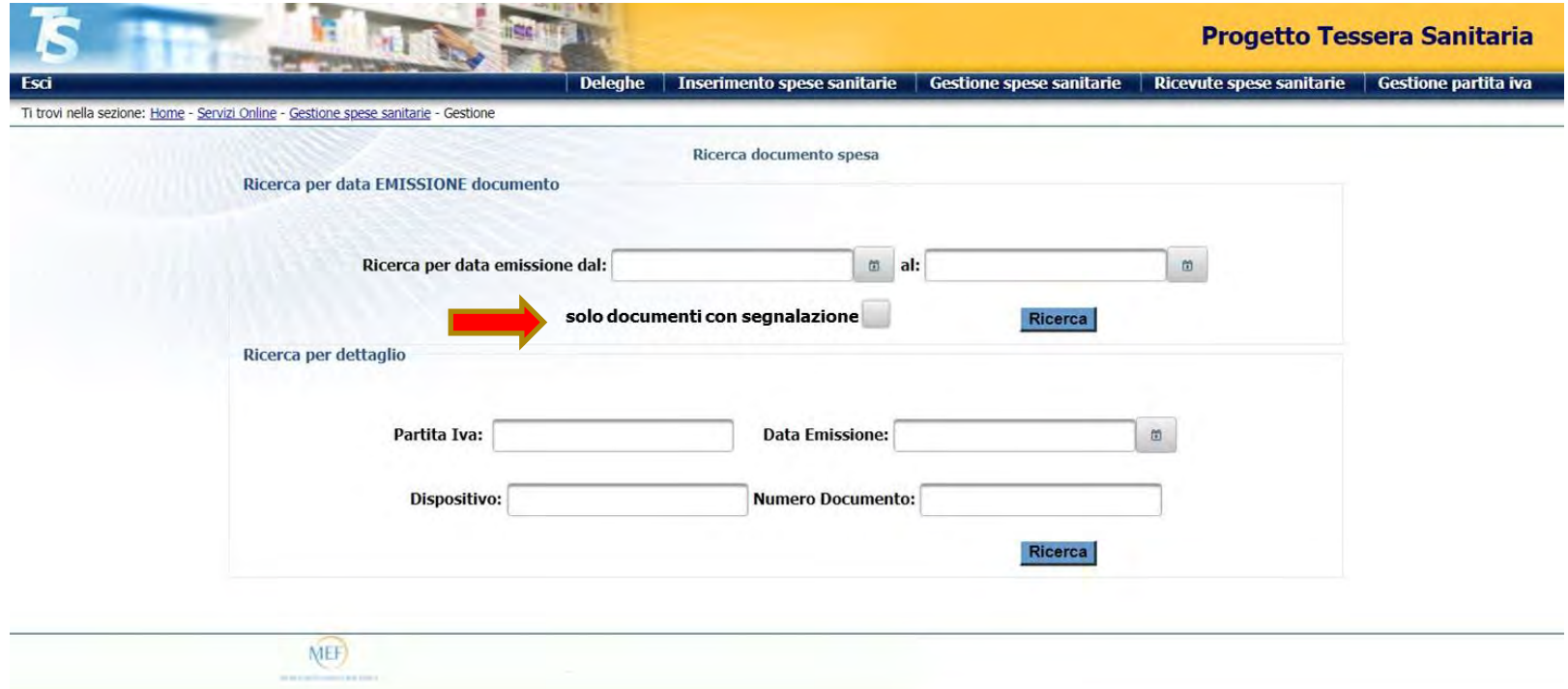

## 3. Applicazione **on line** di **gestione delle spese sanitarie**  (segue)

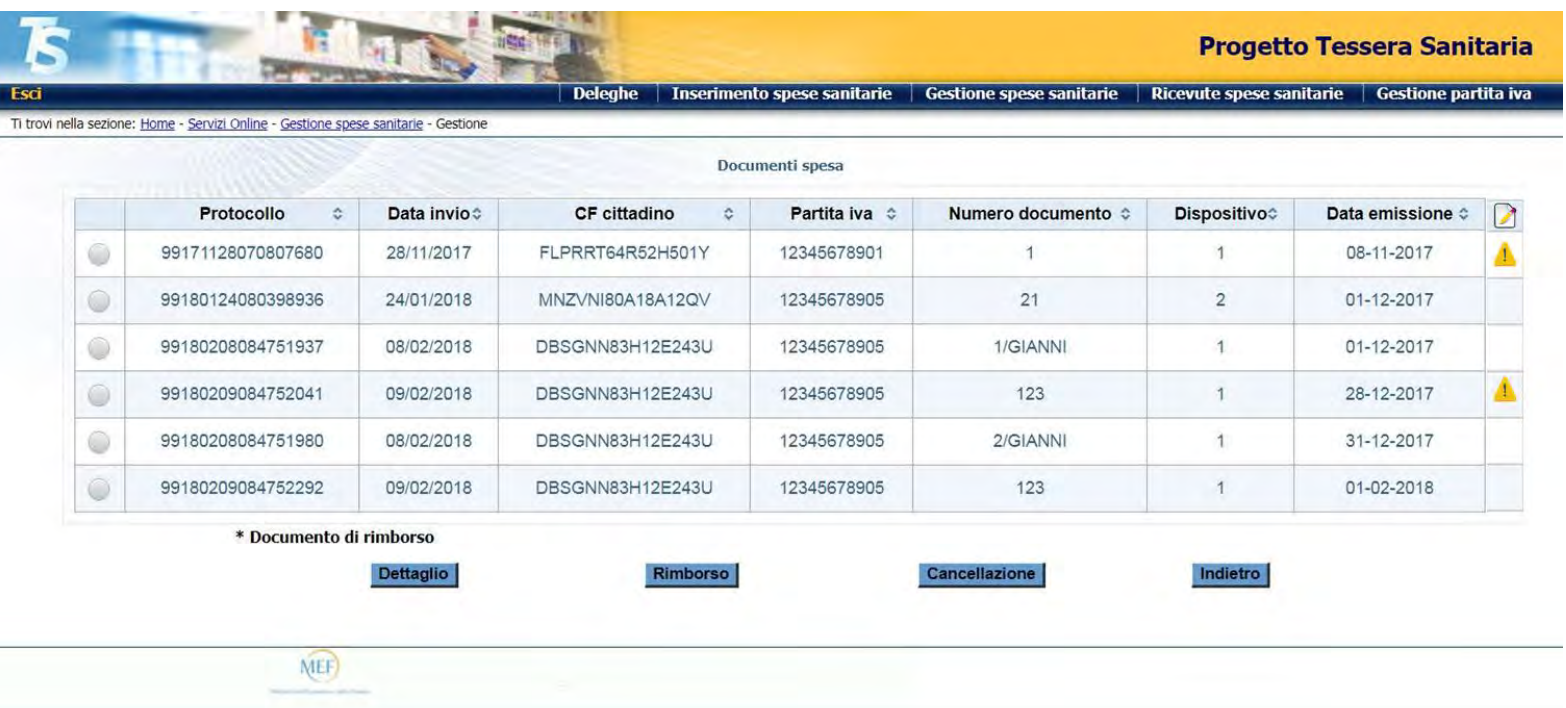

3. Applicazione **on line** di **gestione delle spese sanitarie**  (segue)

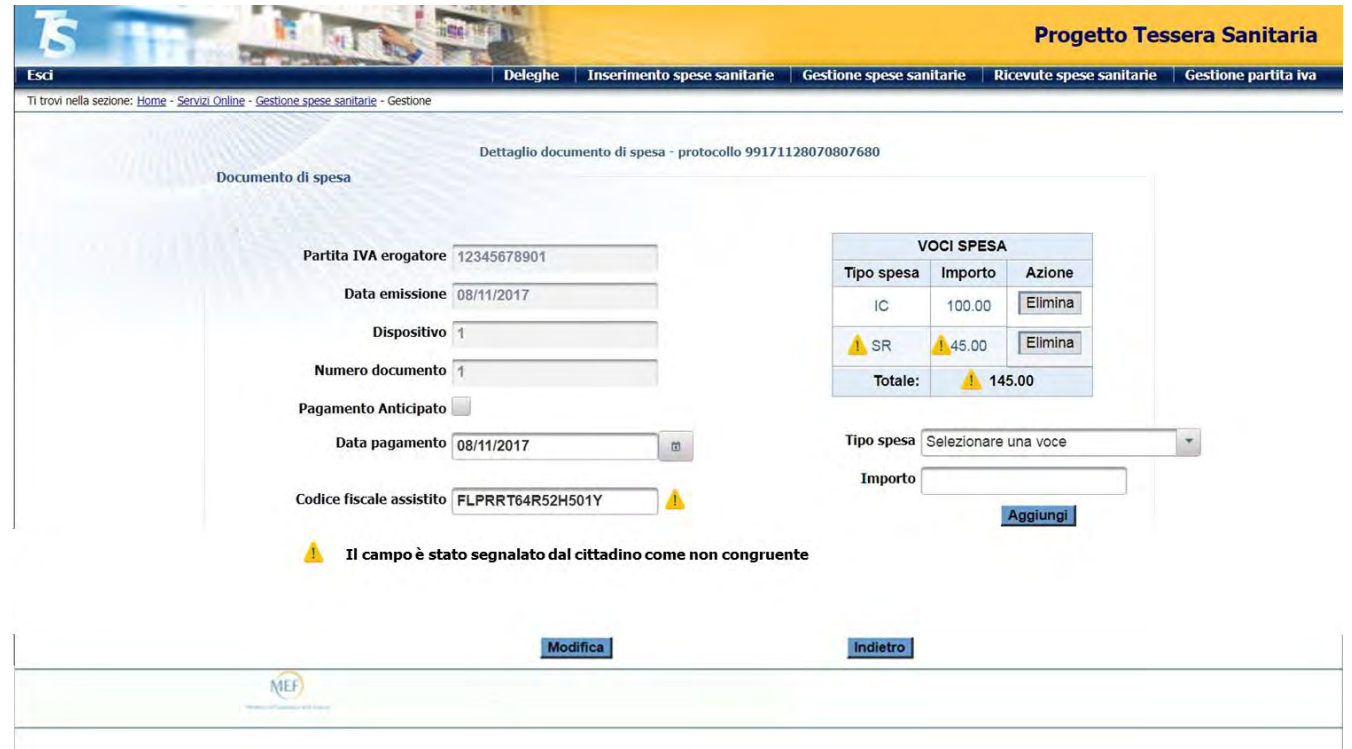

### **WEB SERVICE PER LA RICHIESTA DEI DOCUMENTI SEGNALATI**

Possono utilizzare i web service per le segnalazioni:

- Erogatori che inviano direttamente al SistemaTS i dati di spesa sanitaria
- Soggetti terzi che inviano in qualità di intermediari per conto degli erogatori

### **WEB SERVICE PER LA RICHIESTA DEI DOCUMENTI SEGNALATI**

### I servizi previsti sono di tre tipologie:

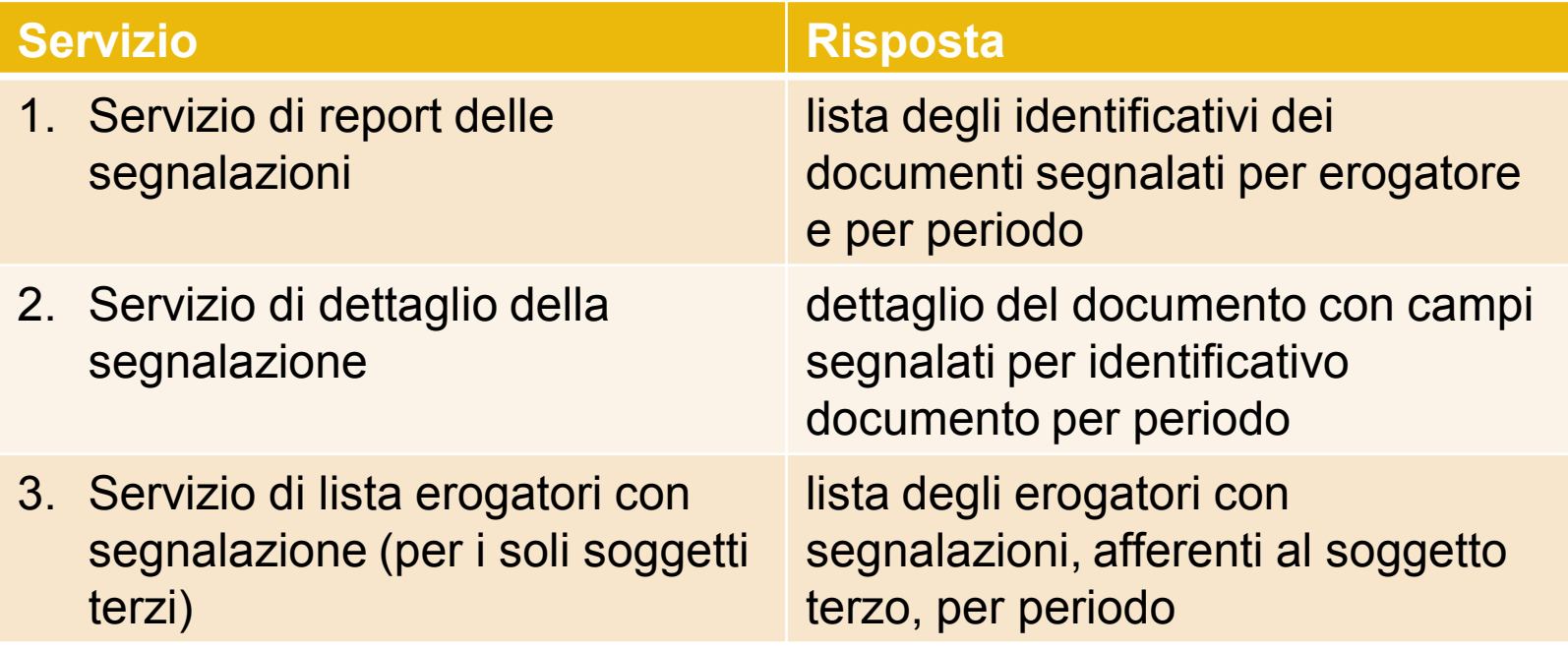

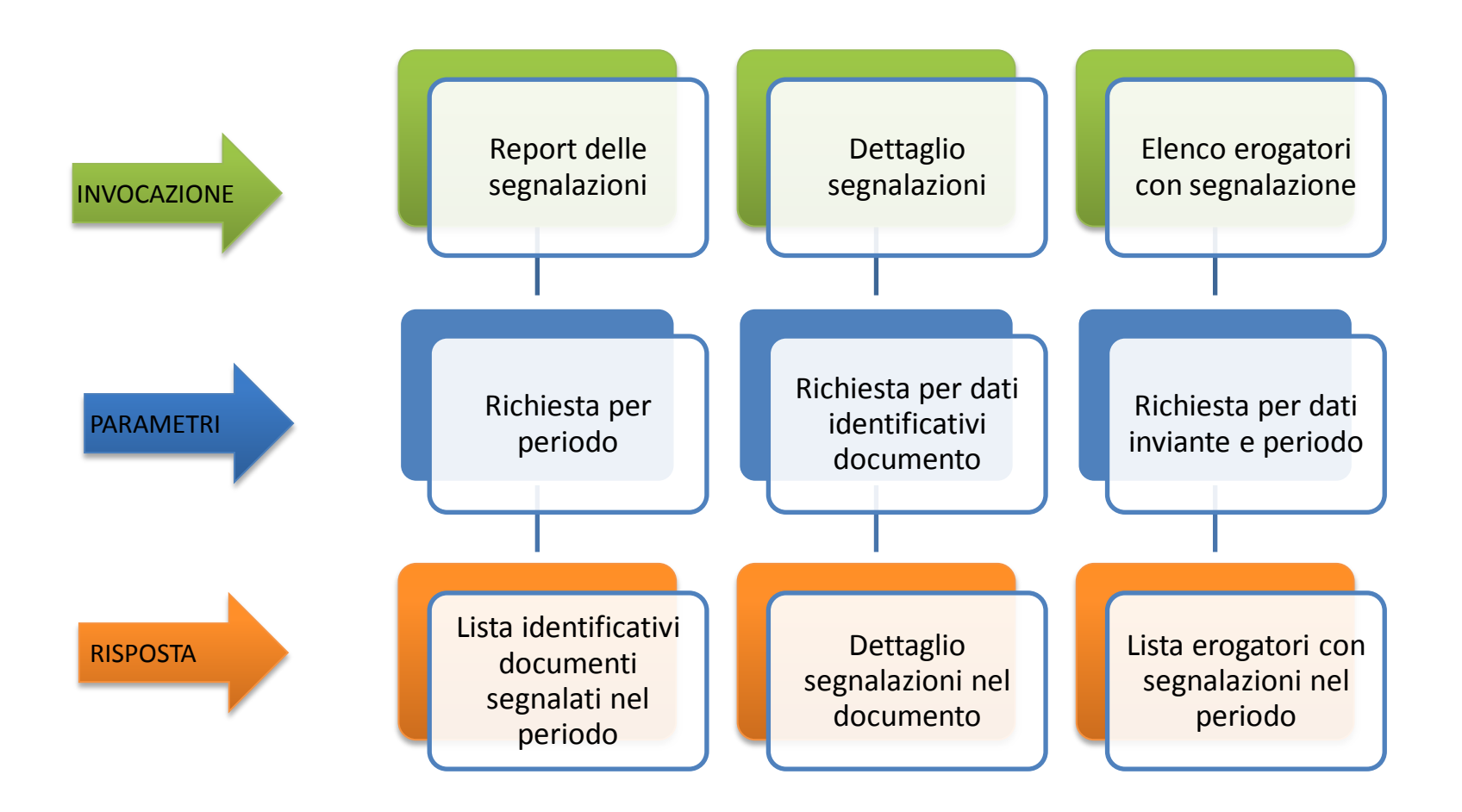

### **WEB SERVICE PER LA RICHIESTA DEI DOCUMENTI SEGNALATI**

Sul portale [www.sistemats.it](http://www.sistemats.it/) nella sezione [Spese sanitarie](https://sistemats1.sanita.finanze.it/portale/spese-sanitarie) - [Documenti e specifiche tecniche](https://sistemats1.sanita.finanze.it/portale/spese-sanitarie-documenti-e-specifiche-tecniche) - **Strumenti per lo sviluppo**

sono disponibili le specifiche tecniche per l'implementazione delle chiamate al web service dei documenti segnalati

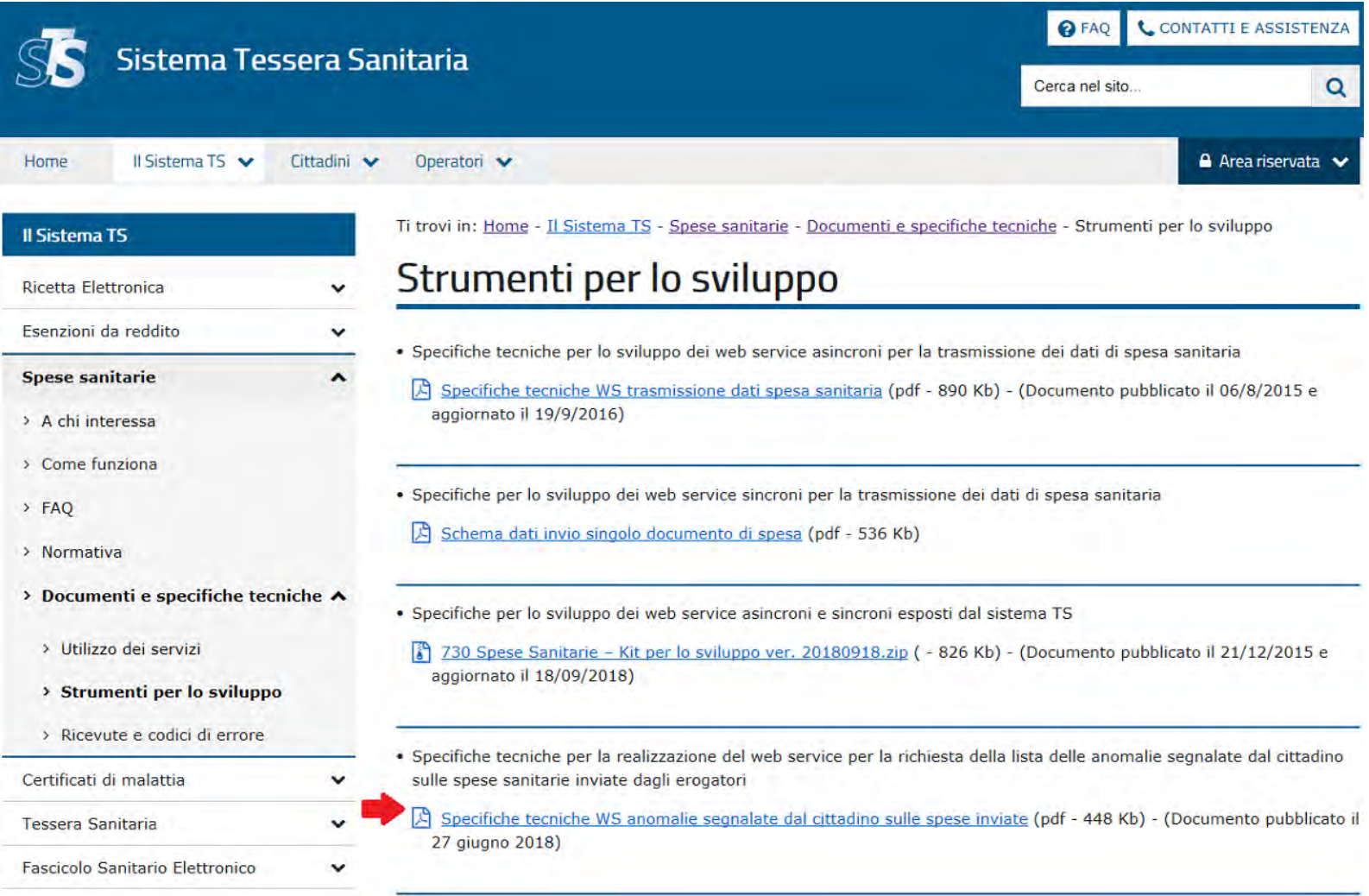

Una volta esaminato ogni singolo caso segnalato, il soggetto che inizialmente ha trasmesso il dato può decidere di:

- Inviare il dato in cancellazione/modifica
- Inviare il dato così come inviato in precedenza
- Non procedere a nessuna azione

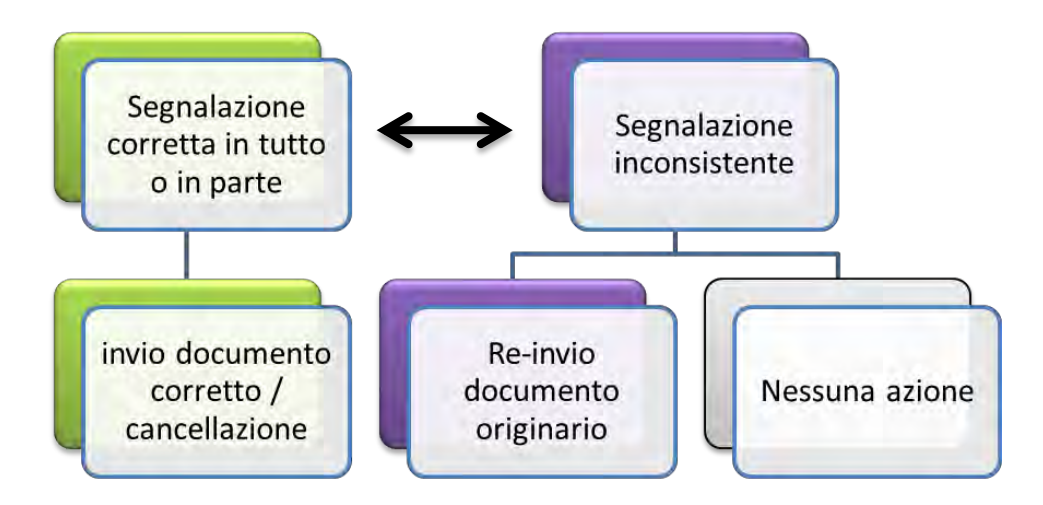

## La nuova versione del documento acquisito da parte del Sistema TS si traduce nella «scomparsa» dell'icona di avvenuta segnalazione nella lista

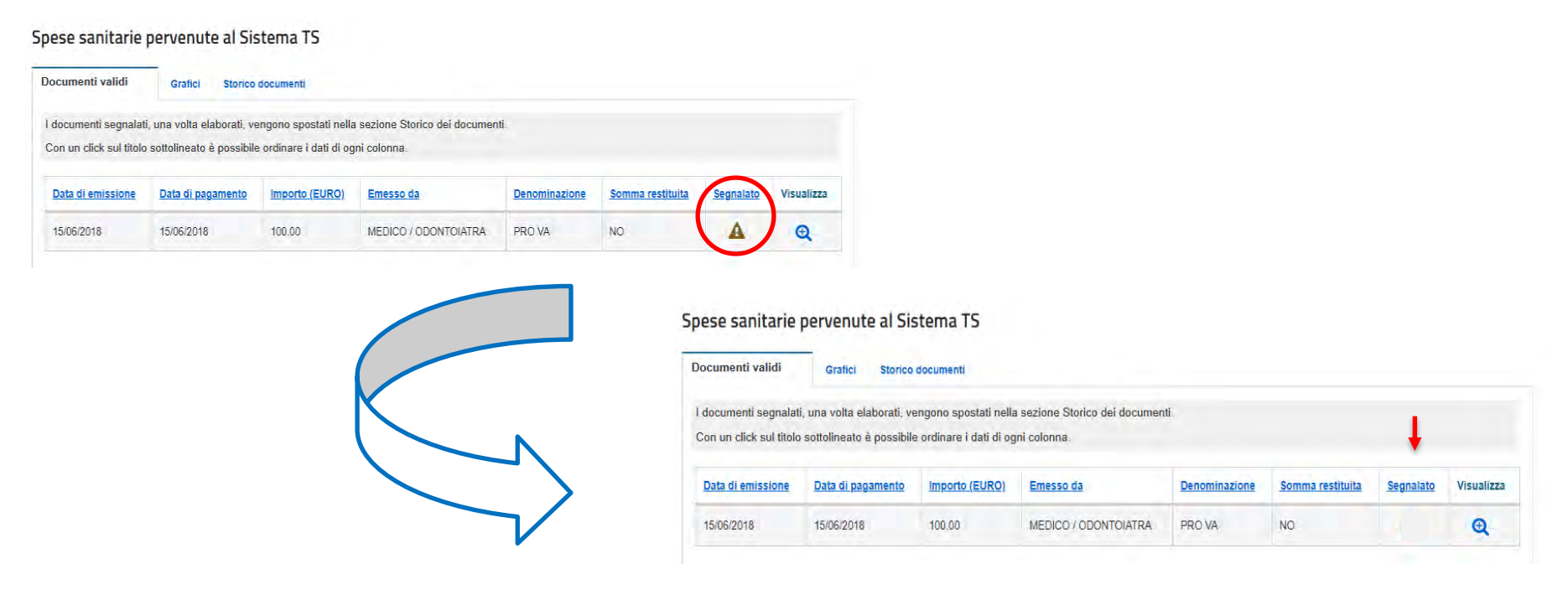